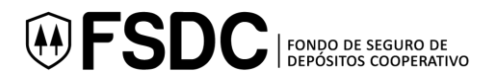

# **Anexo 1 "Instructivo para el pago de primas al Fondo de Seguro de Depósitos Cooperativo a través del Banco de Credito del Perú"**

El pago de las primas en soles y en dólares al Fondo de Seguro de Depósitos Cooperativo (FSDC) se realizará en las cuentas en soles y en dólares que el FSDC mantiene en el Banco de Crédito del Perú (BCP), a través de los diferentes canales del banco.

### **Ventanilla (Agencias)**

- 1. Indicar que vienen a hacer un pago al **FONDO DE SEGURO DEPOSITOS COOPERATIVO**
- 2. Indicar el servicio a pagar: **PRIMAS SOLES** para el pago de las primas en soles  **PRIMAS DOLARES** para el pago de las primas en dólares
- 3. Identificarse con el número de **RUC** de la **COOPAC**
- 4. Comisión a pagar: S/3.00 por los pagos de prima en soles y US\$ 0.90 por los pagos de prima en dólares

### **Agentes BCP**

- 1. Acercarse a cualquier Agente BCP e indicar el código **23740**
- 2. Indicar al encargado que va a hacer un pago al **FONDO DE SEGURO DEPOSITOS COOPERATIVO**
- 3. Indicar el servicio a pagar: **PRIMAS SOLES** para el pago de las primas en soles
- 4. Identificarse con el número de **RUC** de la **COOPAC**
- 5. Indicar el monto a pagar
- 6. Solicitar su voucher de pago y verificar que los datos estén correctos
- 7. Este canal de pago no tiene costo para la COOPAC
- 8. Monto máximo a pagar por este canal: S/ 1000. No acepta dólares

### **Internet (ViaBCP)**

- 1. Ingresar a la página de inicio d[e www.viabcp.com](http://www.viabcp.com/) y entrar a la opción "Banca por Internet"
- 2. Elegir la opción "Pagos"
- 3. Entrar a "Pagar un Servicio"
- 4. Buscar nombre de la empresa, digitar **FONDO DE SEGURO DEPOSITOS COOPERATIVO**
- 5. Dar clic en servicio a pagar: **PRIMAS SOLES** para el pago de las primas en soles

 **PRIMAS DOLARES** para el pago de las primas en dólares

- 6. Identificarse con el número de **RUC** de la **COOPAC**
- 7. Indicar el monto a pagar
- 8. Elegir cuenta de cargo y digitar clave TOKEN
- 9. Este canal de pago no tiene costo para la COOPAC

### **App Banca Móvil**

- 1. Ingresa a la App Banca Móvil y hacer click en las tres barras de la parte superior izquierda
- 2. Elegir la opción pago de servicios
- 3. En el buscador digitar **FONDO DE SEGURO DEPOSITOS COOPERATIVO**
- 4. Elegir el servicio a pagar: **PRIMAS SOLES** para el pago de las primas en soles

 **PRIMAS DOLARES** para el pago de las primas en dólares

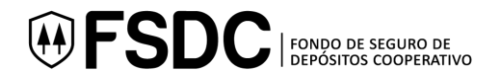

- 5. Identificarse con el número de **RUC** de la **COOPAC**
- 6. Indicar el monto a pagar y cuenta a pagar
- 7. Ingresar clave digital TOKEN y continuar
- 8. Este canal de pago no tiene costo para la COOPAC

## **Telecredito**

- 1. Ingresar a la página de inicio de www.telecreditobcp.com con su tarjeta y clave de acceso, ingresa a la opción "Operaciones Monetarias", elegir "Pagos Varios" y luego "Pago de Servicios"
- 2. En el espacio Empresa, digita el nombre de la empresa a pagar "**FONDO DE SEGURO DEPOSITOS COOPERATIVO"**
- 3. En el espacio Empresa digitar **FONDO DE SEGURO DEPOSITOS COOPERATIVO**
- 4. Elegir el servicio a pagar: **PRIMAS SOLES** para el pago de las primas en soles  **PRIMAS DOLARES** para el pago de las primas en dólares
- 5. Identificarse con el número de **RUC** de la **COOPAC**
- 6. Elige la cuenta de cargo, puedes grabarlo como operación frecuente, "FIRMAR" o enviar a firma y luego enviar al banco.

Para cualquier consulta, escribir al siguiente correo *info@fsdcoop.org.pe*